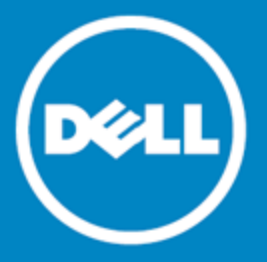

# <span id="page-0-1"></span>**Space Manager with LiveReorg™ 8.1**

### **Release Notes**

Friday, January 23, 2015

# **Contents**

[About](#page-0-0) [Space](#page-0-0) [Manager](#page-0-0) [New](#page-1-0) [Features](#page-1-0) [Resolved](#page-9-0) [Issues](#page-9-0) [Known](#page-9-1) [Issues](#page-9-1) [System](#page-10-0) [Requirements](#page-10-0) [Product](#page-13-0) [Licensing](#page-13-0) [Getting](#page-14-0) [Started](#page-14-0) [Upgrade](#page-14-1) [and](#page-14-1) [Compatibility](#page-14-1) [Globalization](#page-14-2) [For](#page-15-0) [More](#page-15-0) [Information](#page-15-0)

# <span id="page-0-0"></span>**About Space Manager with LiveReorg**

Dell™ Space Manager with LiveReorg™ is Dell Software's solution for optimizing space use and performance in Oracle® databases. It provides DBAs with a comprehensive set of tools for making the most of storage resources. These tools allow you to collect statistics, visualize space use, detect space-use problems, reorganize and resize objects to reclaim wasted space, create tablespaces, partition objects, and resize datafiles. Space Manager's powerful reorganization functionality makes it possible to reorganize and restructure large, volatile databases while tables are online.

As you manage capacity with Space Manager, you can monitor it with Capacity Manager for Oracle. Capacity Manager is Dell Software's solution for tracking and planning capacity across multiple Oracle databases. Designed to report on collective space use in databases, Capacity Manager lets you evaluate current allocation, forecast future growth, and identify emerging issues. To resolve these issues, you can run Space Manager from Capacity Manager. Launch points are provided throughout the Capacity Manager interface.

Together, Space Manager and Capacity Manager provide the information and control you need to efficiently maintain and plan your database resources. Capacity Manager uses the Space Manager license and can be installed when you install Space Manager.

# <span id="page-1-0"></span>**New Features**

Space Manager with LiveReorg includes the following new features and enhancements.

### **Space Manager Workspace**

The Space Manager workspace includes several new enhancements.

**Tabbed windows:** All open windows are now displayed as tabbed windows.

• Easily navigate between open windows by selecting the desired tab.

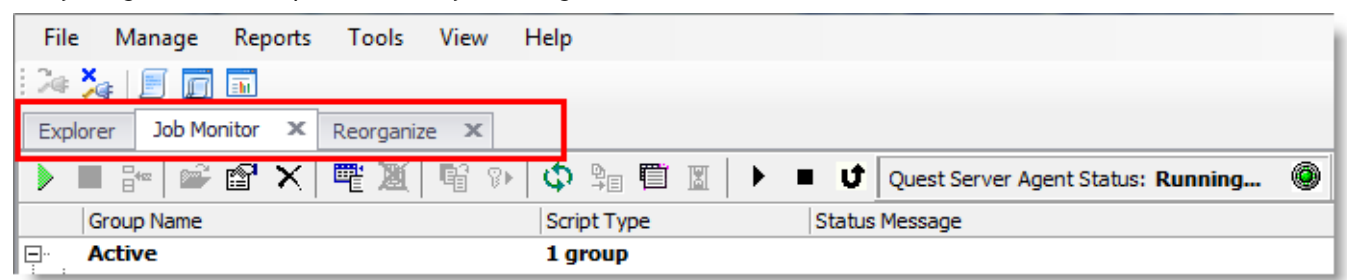

**Explorer:** The Explorer window opens upon launch of the application and displays your current database connection profiles. Select a database in the list to open that connection. The Explorer window persists while additional windows are open. Select the Explorer tab at any time to navigate back to the Explorer.

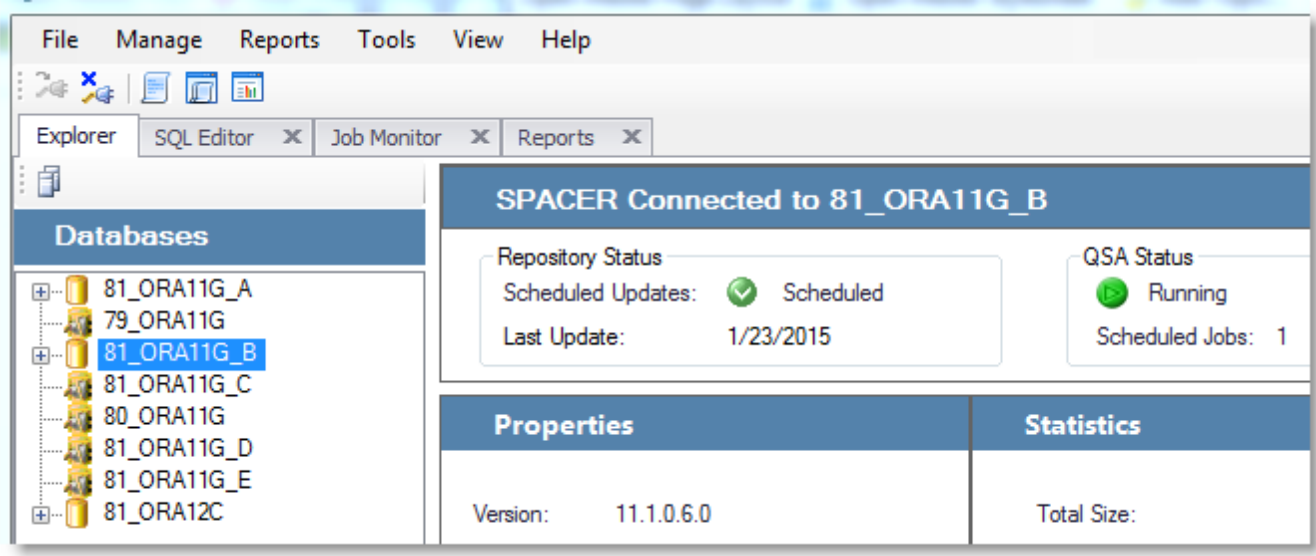

**Space Manager Main Menu:** The main menu has been reorganized and simplified.

- The main menu configuration persists, no matter which module or window is active.
- Menu items and commands specific to a module or tool have been moved to the local menu or toolbar within the window. In some cases, the commands are conveniently found in the context-sensitive rightclick menus.
- The new streamlined workflow allows you to launch the Reorg Manager or Partitioning Wizard directly from the Explorer window, so the **Reorganize** sub-menu has been removed. Select the objects you want to reorganize in the Explorer. Then right-click to launch the Reorg Manager.
- **•** Because all open windows are now displayed as tabbed windows, the Window menu is no longer necessary.
- <sup>l</sup> You will find the Script/Job Monitor under the **Manage** menu now.

## **Connections**

### **Password Encryption**

In release 8.1, password encryption has changed. If you upgrade to 8.1 from a previous release, after installation you may need to re-enter (and save) the passwords for previously-created database connection profiles. Space Manager assists you by prompting you the first time you attempt to open an existing connection after installation.

### **All Connections Display Simultaneously in the Explorer Tree-List**

Space Manager now displays all your currently-defined database connections in a tree-list in the left pane of the Explorer.

• The list displays all open and closed database connections (in previous releases, only open connections were displayed).

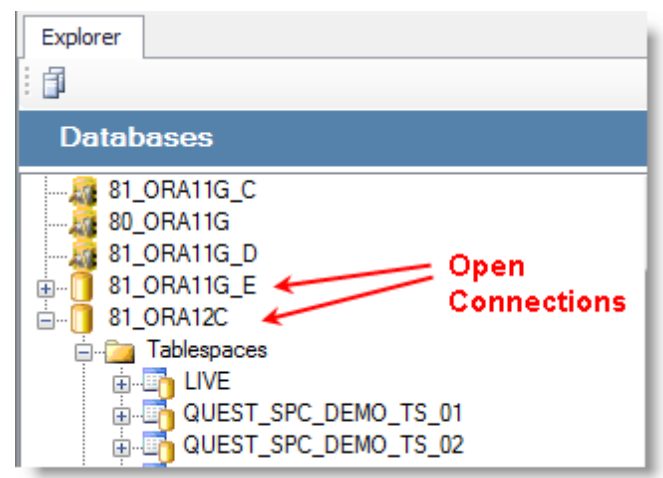

- To open a connection, click the connection name in the tree-list.
- <sup>l</sup> To modify a connection profile, right-click a connection in the tree-list and select **Edit Connection Parameters**.

### **New Connection Dialog**

The dialog for creating a new connection is now easier to use.

<sup>l</sup> To create a new connection, select **File | Add New Connection**. Choose TNS or Direct, and then enter the connection information.

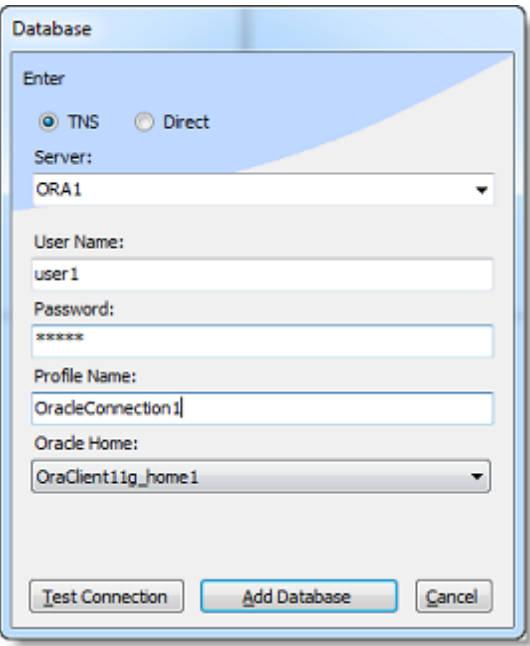

### **Explorer**

The Explorer window provides some new enhancements to help you easily navigate between and within databases.

**Databases Tree-List**

- The Explorer now displays all your current database connections in a tree-list along the left side. Easily navigate between database connections by selecting one from the tree-list.
- Click a connection in the tree-list to open the connection. The connection node automatically expands to display the list of tablespaces. Also displayed is the list of current issues for that database (in the Issues List).
- For a database, the "Users" node is renamed to "Owners."
- A DML Profile Collection node now displays for each database. Expand the node to view all current profile collections by owner and object. Right-click an object to view its DML profile report.

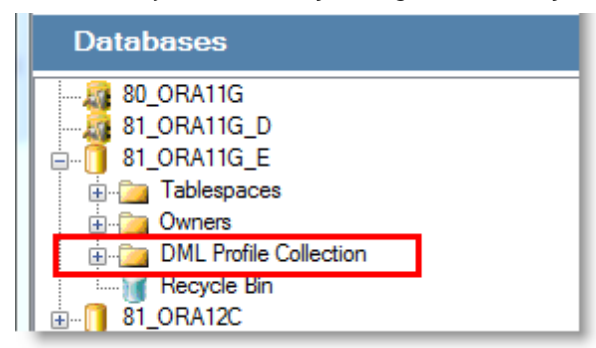

#### **About QSA**

• To view information (like version and build number) for your database's currently-installed QSA Server Agent, select the database in the Databases tree-list and then click the **About QSA** button in the QSA Status panel.

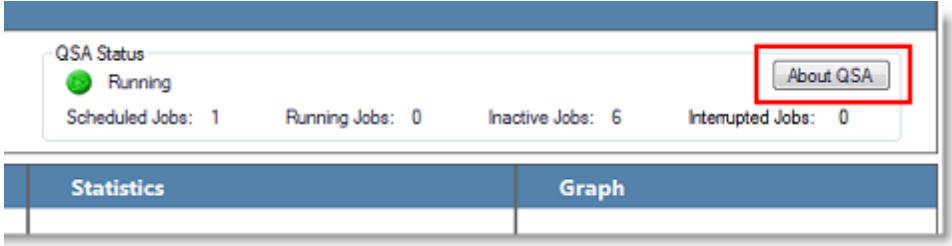

### **Reorg Manager**

The Reorg Manager has been redesigned. It has a new look and several enhancements designed to streamline the process of creating a reorganization script.

**User Interface Enhancements**

- For convenience, some of the more commonly-used settings are now automatically included in the reorganization script. The options for selecting these parameters have been removed from the Reorg Manager interface to simplify the reorg script creation process.
	- <sup>l</sup> For example, the *Record for History Report* option is now automatically included in a reorganization script.
- Some redundant and seldom-used options have been removed from the Reorg Manager interface, again to simplify the reorg setup process.
- <sup>l</sup> **Data movement method:** When Space Manager performs a LiveReorg or Standard Reorg, SQL is used for tables without LONGs, and FastCopy is used for supported tables with LONGs. The option to specify *SQL only* or *FastCopy only* as the data movement method is no longer available.
- <sup>l</sup> **Switch mode:** (Live Reorg only) The online switch is automatically used for all tables supported by this switch mode. The T-Lock switch mode is automatically used for objects that are not supported by the online switch mode.
	- However, you can select to exclude from the reorganization all tables that require the T-Lock switch mode.

#### **Workflow Enhancements**

• Launching the Reorg Manager and selecting objects is now much easier. Start by selecting the object or objects in the Explorer that you want to reorganize (use the Search field to easily find objects). Next, rightclick the object/objects and select **Reorg Manager**. Select a reorganization method from the sub-menu to launch the Reorg Manager.

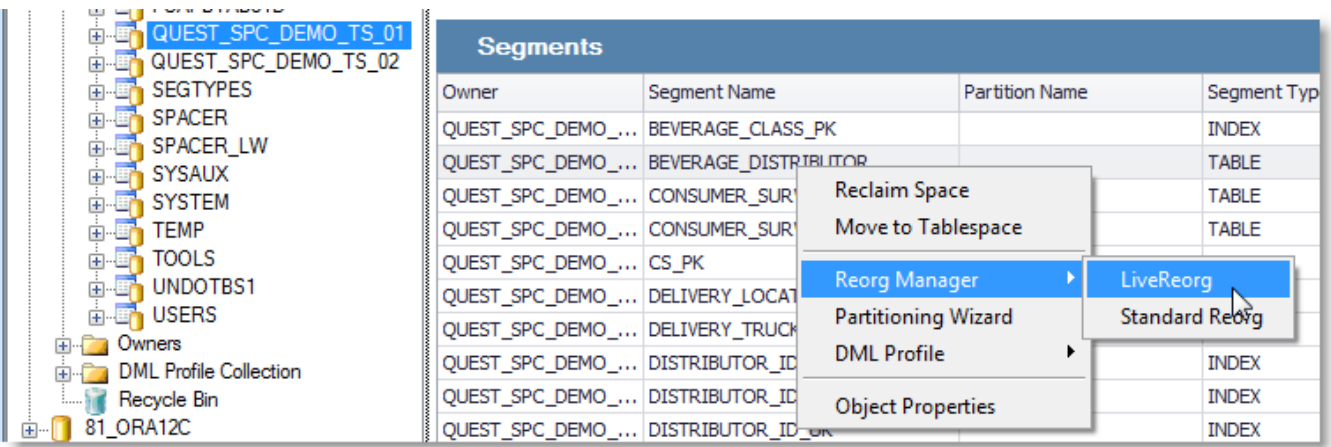

<sup>l</sup> **Tablespace for LOBs and LOB indexes:** You can now specify a separate tablespace globally for all LOBs and LOB indexes in the Target Tablespace section of the Reorg Manager. You are no longer required to use the Customize Object Allocations page to specify a separate tablespace for each LOB object, although the option is still available.

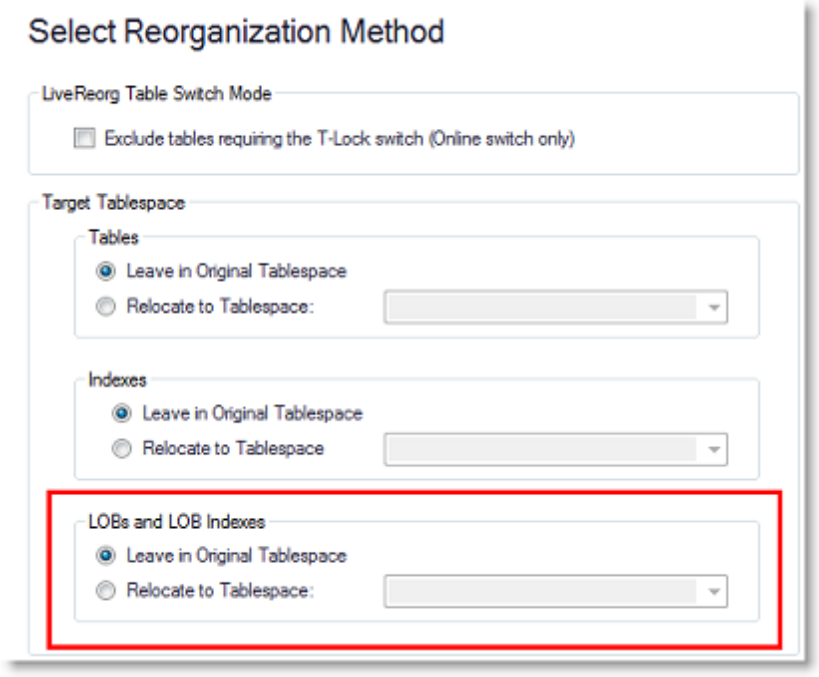

<sup>l</sup> **Selecting a partition reorg method:** When two or more partitions or subpartitions from the same table or index are included in a reorganization, Space Manager now automatically asks you if you want to reorganize the parent object. If you select **Yes**, the parent and all related objects are added to the reorganization.

#### **Resize Datafile**

Now you can resize a datafile prior to running a reorganization script. Select a datafile to resize from the Datafiles node for a tablespace in the Explorer. Right-click the selected datafile in the Datafiles grid to launch the Datafile Resize wizard.

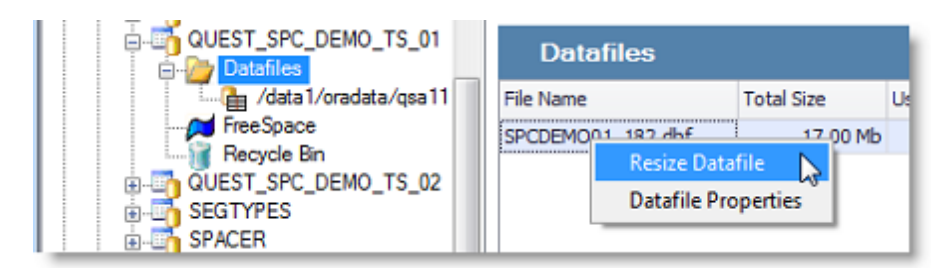

**Note:** Now that you can resize datafiles prior to a reorganization, the Script Pause feature of the Reorg Manager is not necessary and has been removed in this release of Space Manager.

#### **Statistics Collection**

You no longer need to run Analysis Groups to keep statistics up-to-date prior to creating a reorganization script. The Reorg Manager now uses estimates based on data in the Repository. The ability to create Analysis Groups has been removed in this release of Space Manager.

**Note:** You can no longer create *new* Analysis Groups, however you can continue to run Analysis Group scripts created in a previous version of Space Manager. For example, you might use these to do Oracle analysis that includes chained rows.

#### **Online Redefinition**

Space Manager no longer provides the Online Redefinition reorganization method. If you previously used the Online Redefinition option, use LiveReorg with an online switch.

• The LiveReorg method has many advantages over online Redefinition. For example, with LiveReorg, you can approve the switch. In addition, LiveReorg supports many more object types than the Online Redefinition method supports.

### **Partitioning Wizard**

#### **User Interface Enhancements**

The Partitioning Wizard has been enhanced to simplify the process of creating a partitioning script.

• For convenience, some of the more commonly-used settings are now automatically included in the partitioning script. These options have been removed from the Partitioning Wizard interface to simplify the script creation process.

#### **Workflow Enhancements**

Launching the Partitioning Wizard is now much easier. Start by selecting the object or objects in the Explorer that you want to partition. Next, right-click the object/objects and select **Partitioning Wizard** to launch the wizard.

#### **Save Partitioning Wizard Default Values**

• Default values for the Partition Wizard options are now specified through the Space Manager Options dialog (**Tools | Options | Partitioning Wizard**). This provides the user with one convenient location to specify

many of the Space Manager default options.

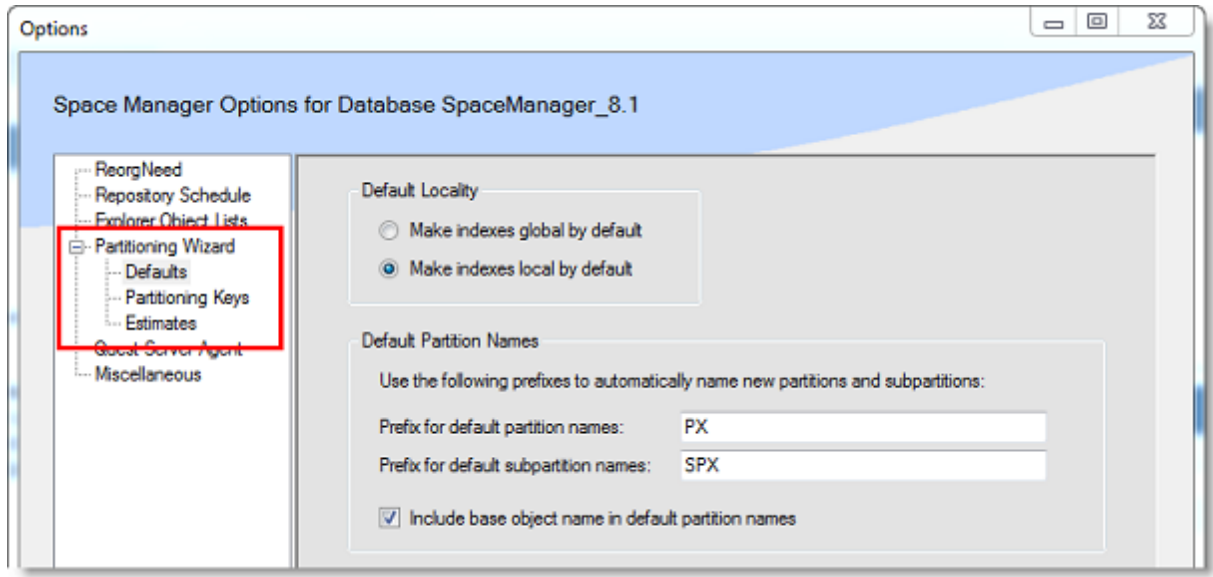

**Save Partitioning Wizard Settings**

• Now you can save your Partitioning Wizard settings as a Reorg Plan. Save the settings at any stage in the wizard by clicking the **Save Reorg Plan** button. A Save As dialog opens allowing you to save the settings as an XML file. To launch the Partitioning Wizard with the saved settings applied, open the XML file by selecting **File | Open Saved Reorg Plan**. You can save and reuse multiple Reorg Plans. This feature is also available in the Reorg Manager.

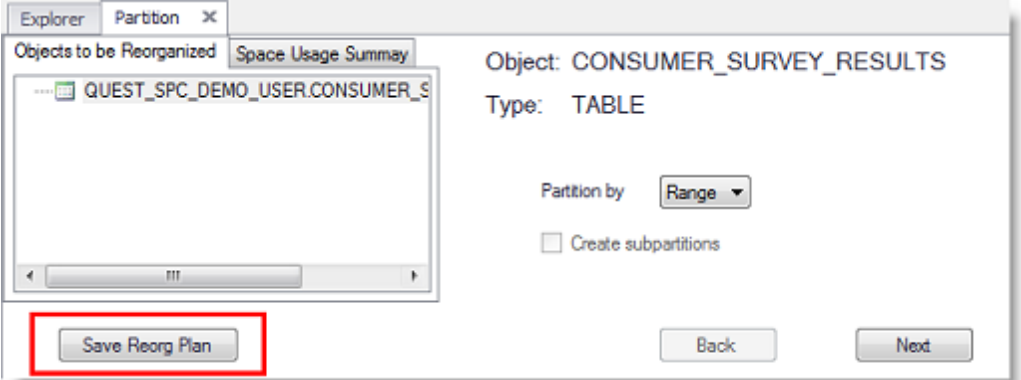

#### **Use Interval Partitioning**

You can now specify an interval when you use the Range partitioning method. Select *Range* as the partitioning method, select the partitioning key column, then specify an interval. Oracle enables interval partitioning based on the interval value you specify.

### **Script/Job Monitor**

• The Script/Job Monitor toolbar now includes a button to quickly access the Script/Job Monitor Options dialog where you can specify a refresh frequency for the scripts list.

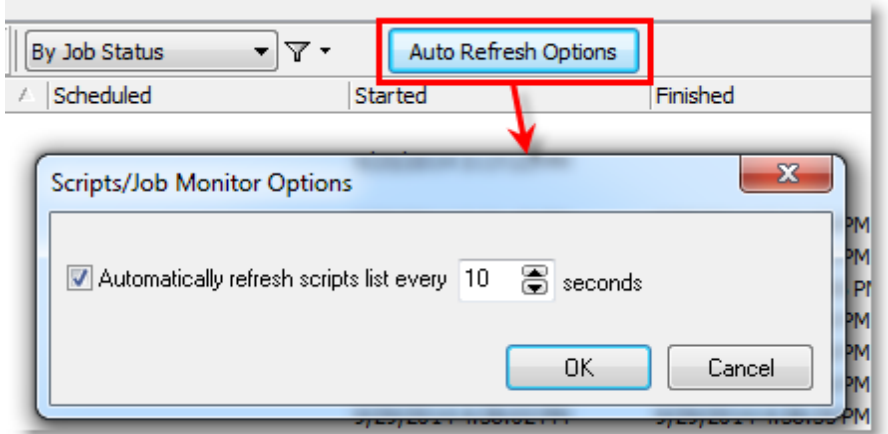

- To specify a refresh frequency for QSA Server Agent status, you can now use the Space Manager Options dialog (**Tools | Options | QSA Server Agent**).
- You now open the Script/Job Monitor window from the Manage menu.

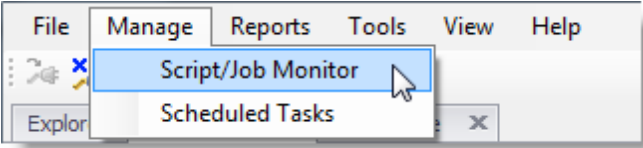

### **Space Manager Repository**

• Now you can specify the number of segments to update during each scheduled Repository update job.

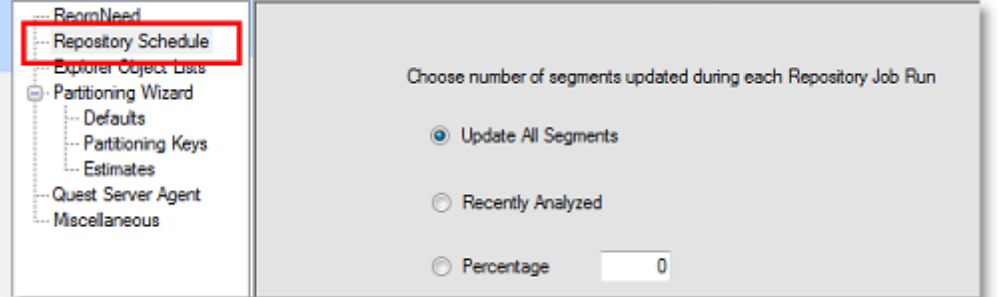

### **DML Profiles**

- To create a DML profile, you now launch the DML Profile Collection dialog directly from the object you want to profile in the Explorer window. Right-click a table in the Explorer and select **DML Profile | Create/Modify Collection**.
- You now view and manage DML Activity scripts directly from the Script/Job Monitor window. The Explore DML Activity window has been removed in this release of Space Manager.
- From the Scrip/Job Monitor you can reschedule, cancel, or delete DML Activity scripts. You can also review the script and script execution logs.
- To view the current DML profile collections for a database, expand its DML Profile Collection node in the Databases tree-list. Collections are listed by owner.

# <span id="page-9-0"></span>**Resolved Issues**

The following is a list of issues addressed in this release.

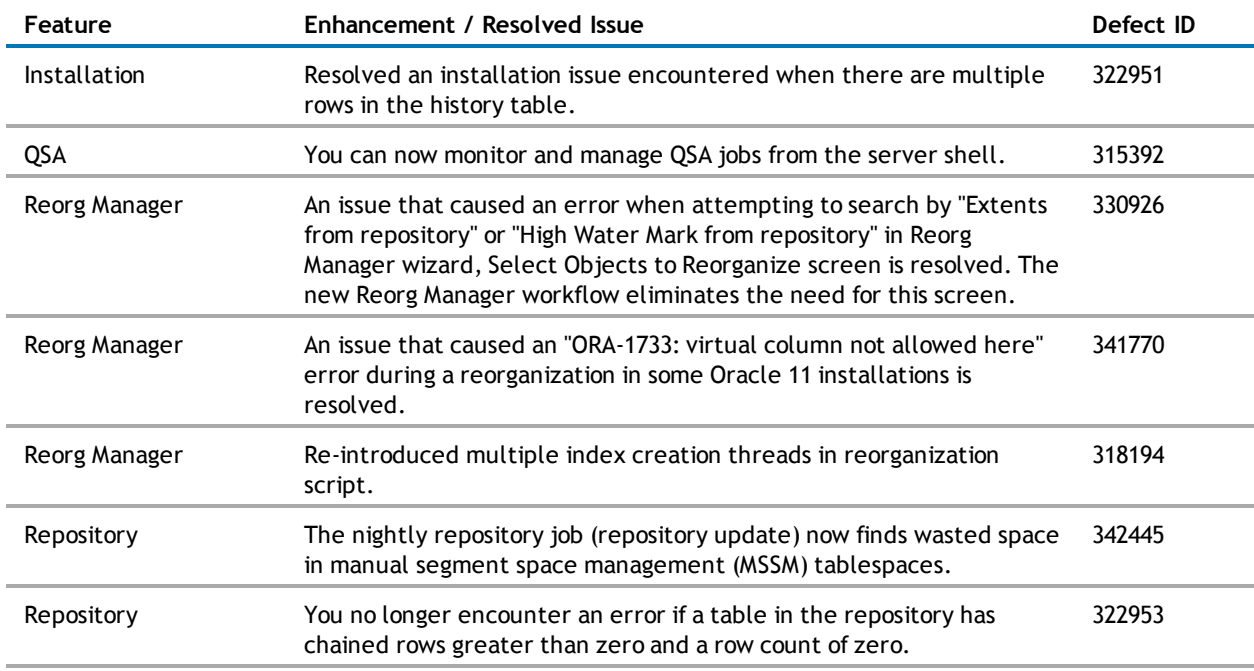

<span id="page-9-1"></span>[Back](#page-0-1) [to](#page-0-1) [Top](#page-0-1)

## **Known Issues**

The following is a list of issues known to exist at the time of this release.

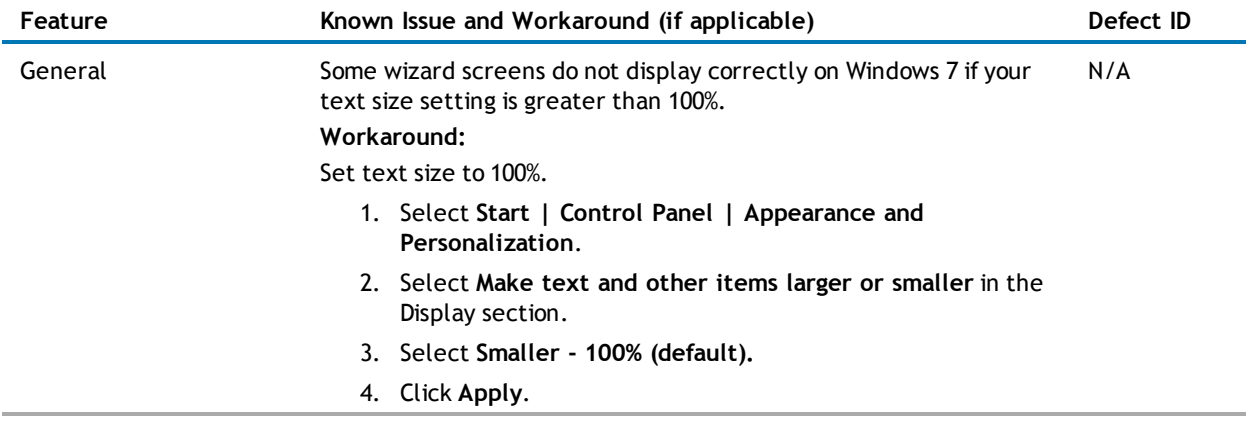

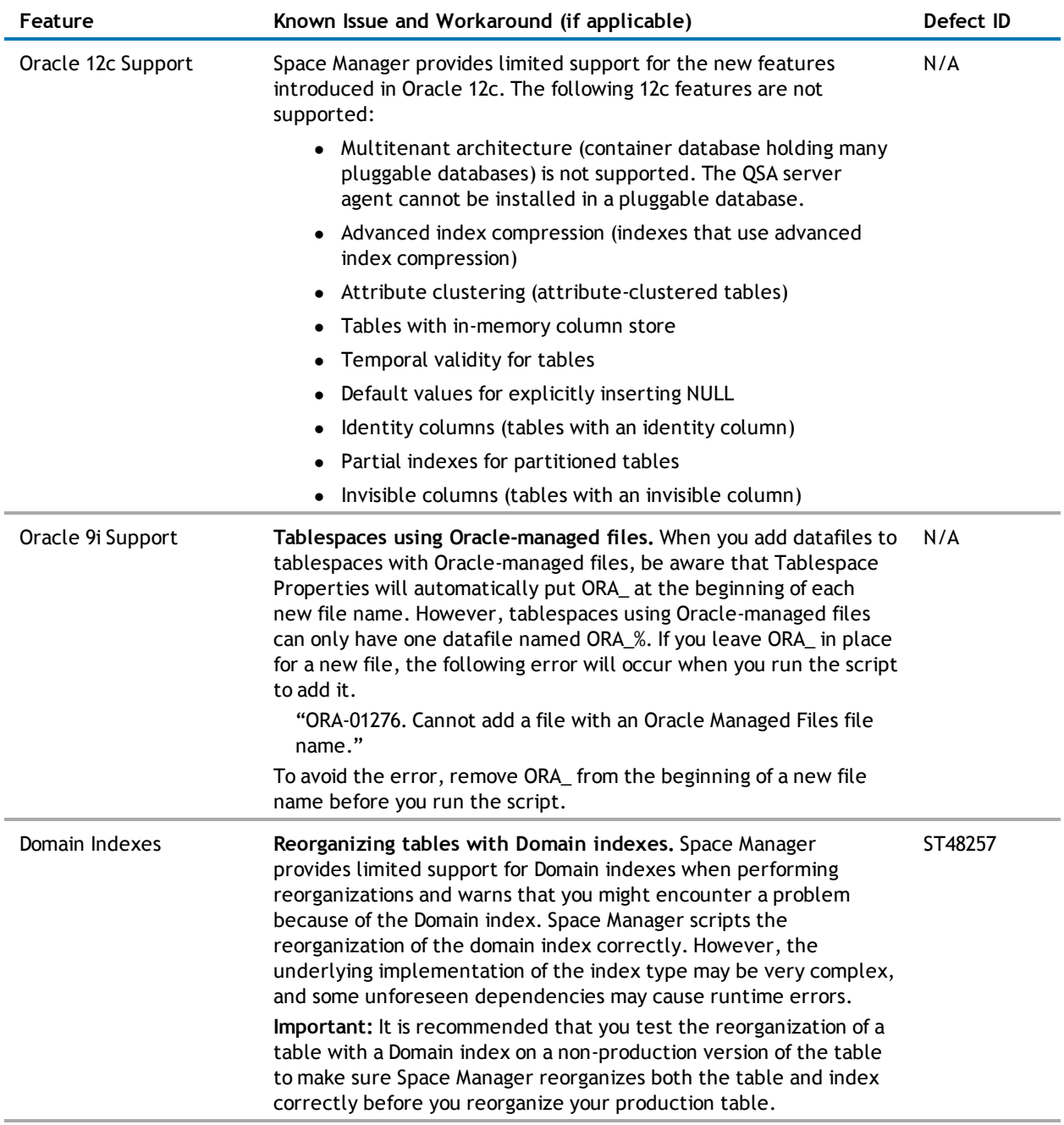

<span id="page-10-0"></span>[Back](#page-0-1) [to](#page-0-1) [Top](#page-0-1)

# **System Requirements**

Before installing Space Manager and Capacity Manager, ensure that your system meets the following minimum hardware and software requirements.

## **Requirements for the Client Computer**

The Space Manager and Capacity Manager clients must be installed on the same computer, and their requirements are the same unless otherwise specified. The computer must meet the following requirements:

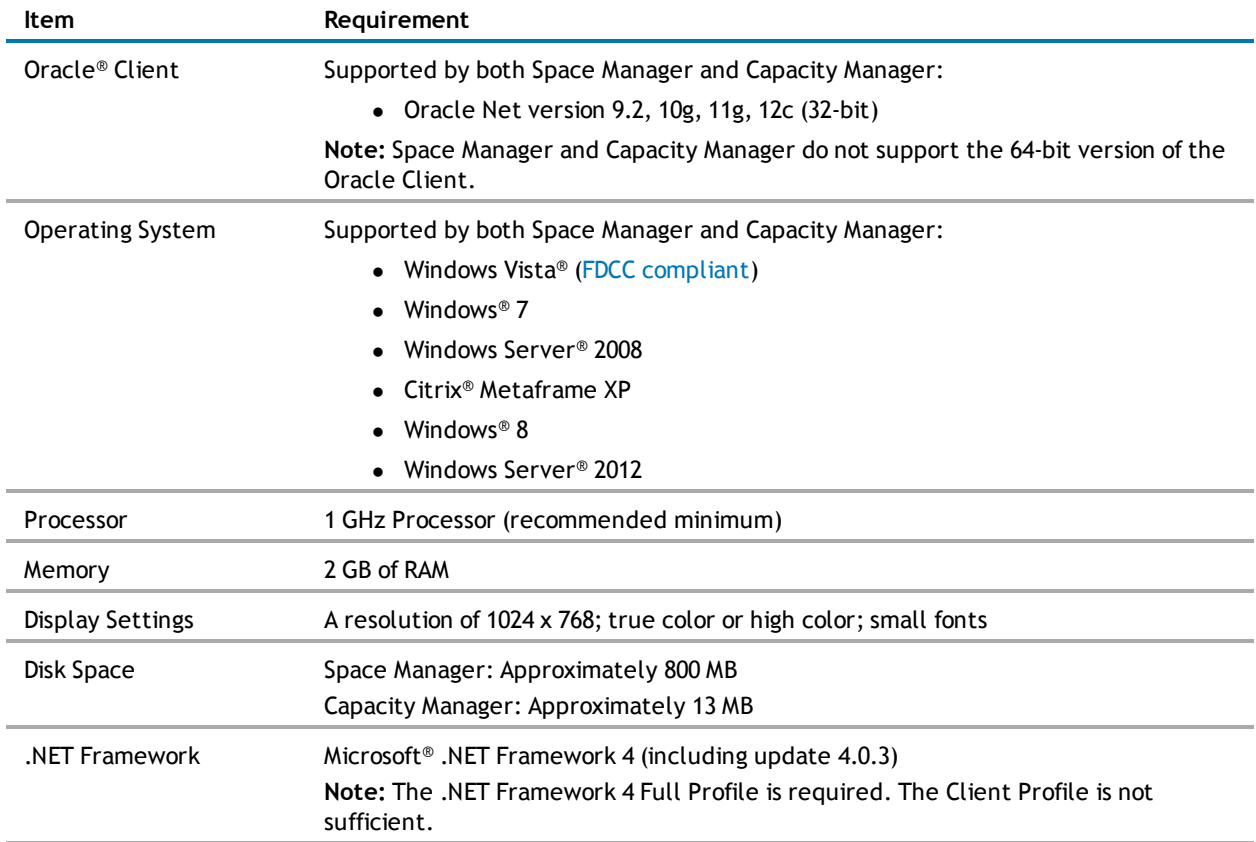

### **Requirements for Databases**

Each database being managed with Space Manager must meet the following requirements:

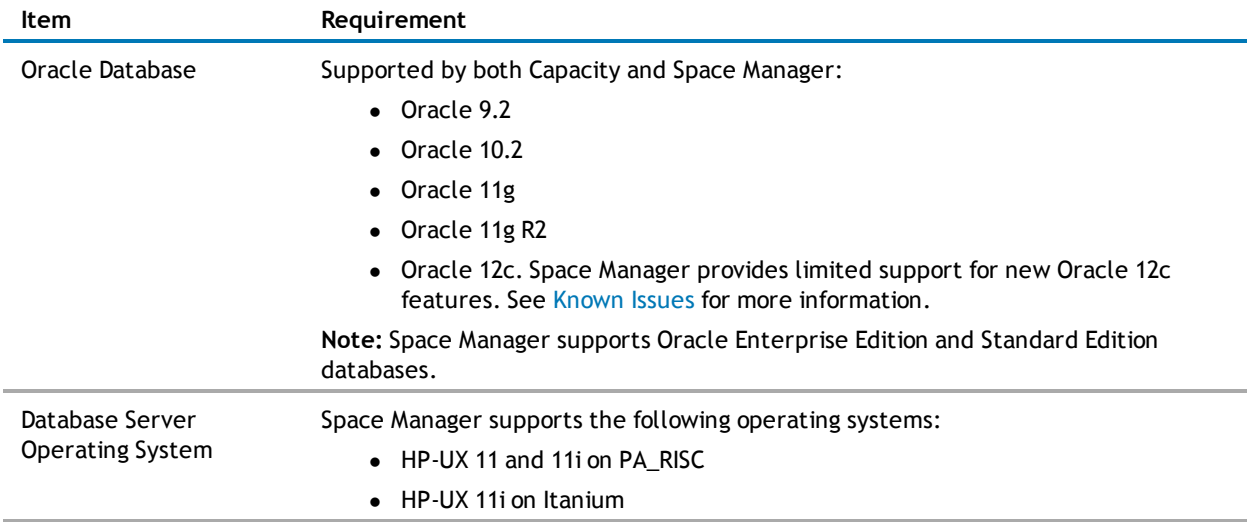

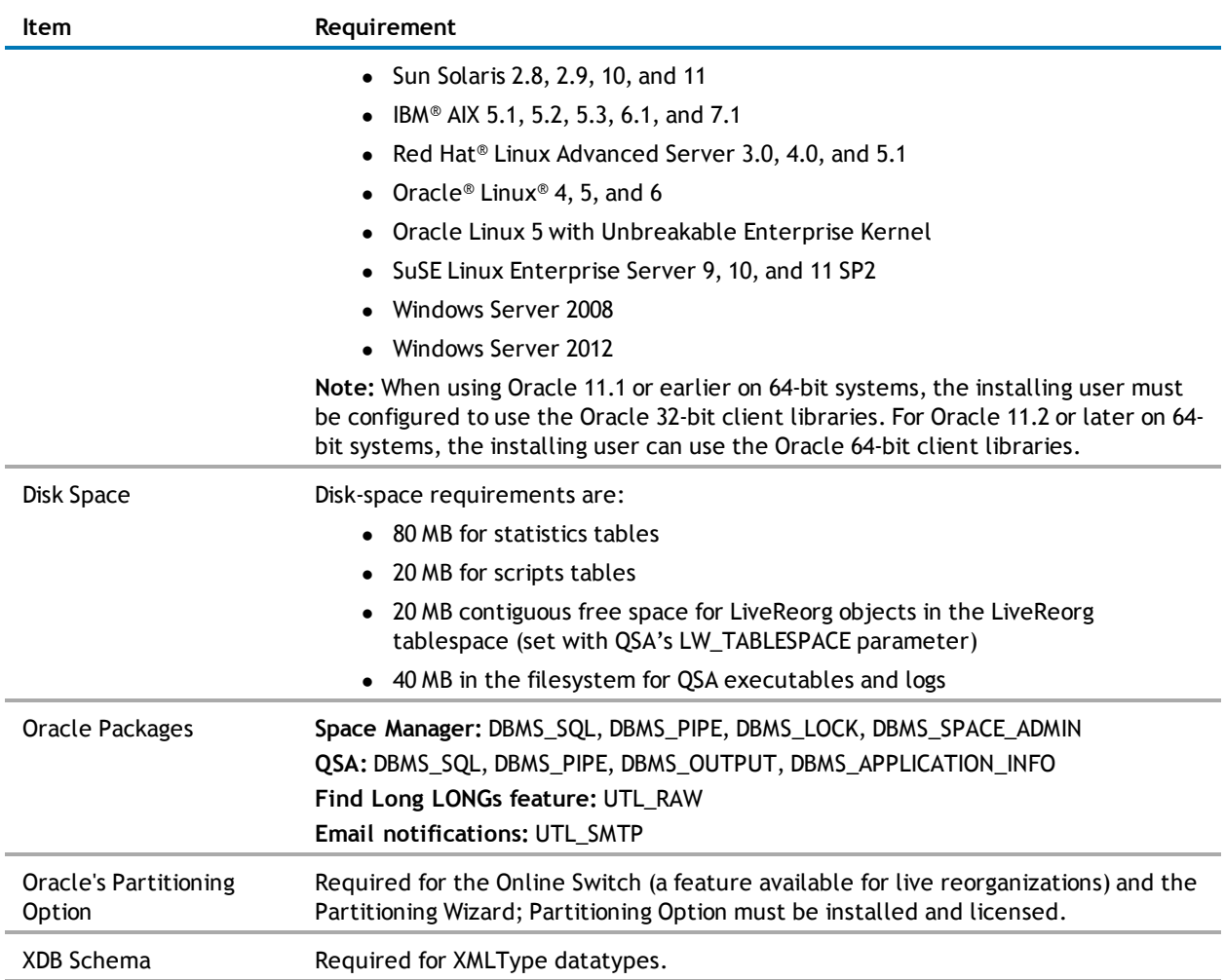

## **Requirements for the Capacity Manager Repository**

The database used for the Capacity Manager repository must meet the following requirements:

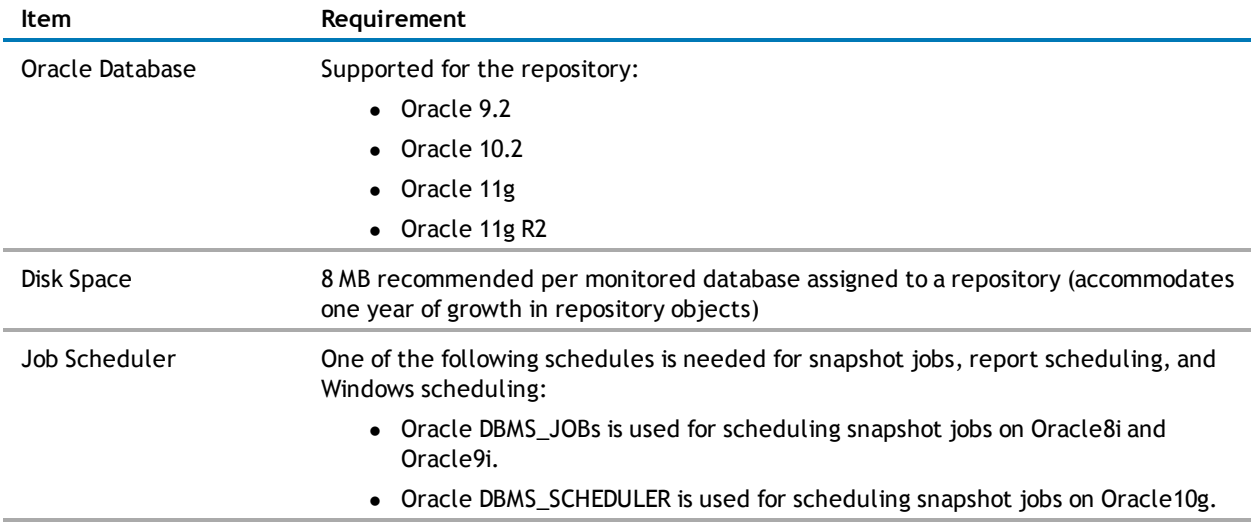

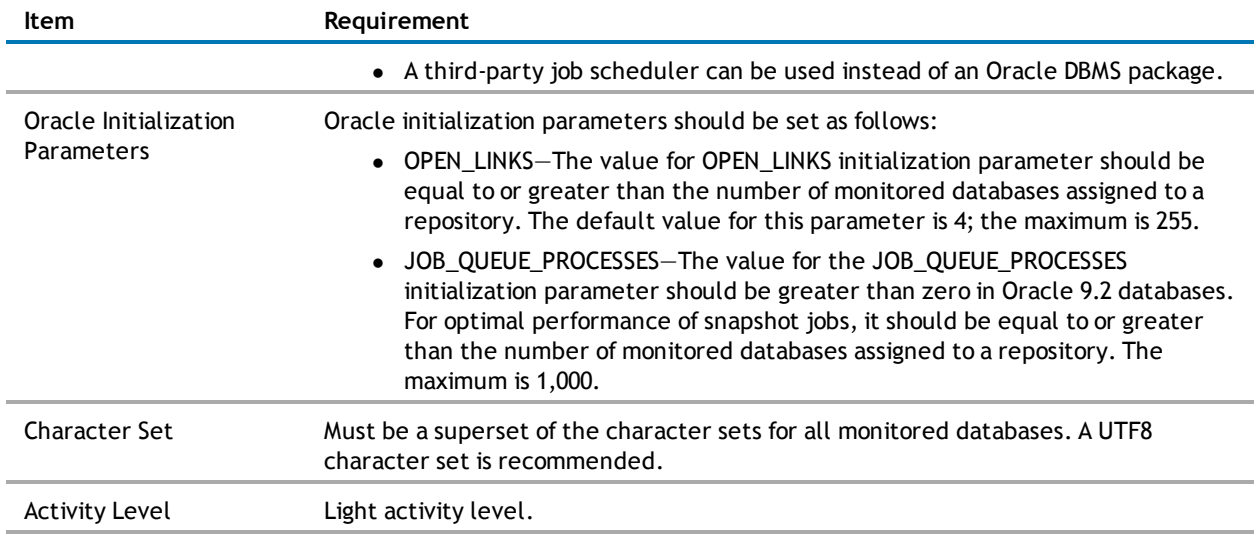

<span id="page-13-0"></span>[Back](#page-0-1) [to](#page-0-1) [Top](#page-0-1)

# **Product Licensing**

### **To activate a trial license**

- 1. In the License Key dialog, enter your Authorization Key.
- 2. Enter the Site Message included with your Authorization Key.

### **To activate a purchased commercial license**

- 1. In the License Key dialog, enter your Authorization Key.
- 2. Enter the Site Message included with your Authorization Key.

# <span id="page-14-0"></span>**Getting Started**

### **Contents of the Release Package**

Space Manager with LiveReorg 8.1 and Capacity Manager for Oracle 1.3 include the following documentation:

- Space Manager online help and user guide
- Capacity Manager online help

**Note:** The *Installation Guide* and Release Notes are not included in the setup executable and need to be downloaded separately. These documents are also available from the Dell Software Support Portal.

### **Installation Instructions**

The clients for Space Manager with LiveReorg 8.1 and Capacity Manager for Oracle 1.3 can be installed together using the Installer. The installer is identified as the Space Manager with LiveReorg 8.1 Installer. The executable for the installer is available at our Support Portal at <https://support.software.dell.com/> and on the installation CD for Space Manager with LiveReorg.

After installing the Space Manager client, you install server components and the QSA Server Agent. Each database you plan to manage with Space Manager must have server components and an agent. Job scheduling and LiveReorg require an agent. After installing the Capacity Manager client, you install the repository and assign monitored databases to the repository. Each database you plan to manage with Capacity Manager must be assigned to the repository.

QSA Server Agent version 8.1 is included in this release of Space Manager with LiveReorg 8.1.

Refer to the *Space Manager with LiveReorg Installation Guide* for more information about installing Space Manager.

<span id="page-14-1"></span>[Back](#page-0-1) [to](#page-0-1) [Top](#page-0-1)

# **Upgrade and Compatibility**

When you upgrade to Space Manager 8.1, you can also install or upgrade to Capacity Manager for Oracle 1.3. The clients for both applications are installed with the Installer. For more information, see [Getting](#page-14-0) [Started](#page-14-0) in these release notes.

After you upgrade the Space Manager client, when you connect to a database with Space Manager server objects already installed, you are prompted to upgrade server components and the QSA Server Agent.

<span id="page-14-2"></span>[Back](#page-0-1) [to](#page-0-1) [Top](#page-0-1)

# **Globalization**

This section contains information about installing and operating this product in non-English configurations, such as those needed by customers outside of North America. This section does not replace the materials about supported platforms and configurations found elsewhere in the product documentation.

This release supports any single-byte or multi-byte character set. In this release, all product components should be configured to use the same or compatible character encodings and should be installed to use the same locale and regional options. This release is targeted to support operations in the following regions: North America, Western Europe and Latin America, Central and Eastern Europe, Far-East Asia, Japan.

<span id="page-15-0"></span>[Back](#page-0-1) [to](#page-0-1) [Top](#page-0-1)

## **For More Information**

Dell listens to customers and delivers worldwide innovative technology, business solutions and services they trust and value. For more information, visit [www.software.dell.com.](http://www.software.dell.com/)

### **Contact Dell**

**Technical Support:** [Online](http://software.dell.com/support/) [support](http://software.dell.com/support/)

**Product Questions and Sales:** (800) 306-9329

**Email:** [info@software.dell.com](mailto:info@software.dell.com)

### **Technical Support Resources**

Technical support is available to customers who have purchased Dell software with a valid maintenance contract and to customers who have trial versions. To access the Support Portal, go to <http://software.dell.com/support/>.

The Support Portal provides self-help tools you can use to solve problems quickly and independently, 24 hours a day, 365 days a year. In addition, the portal provides direct access to product support engineers through an online Service Request system.

The site enables you to:

- Create, update, and manage Service Requests (cases)
- View Knowledge Base articles
- Obtain product notifications
- Download software. For trial software, go to [Trial](http://software.dell.com/trials) [Downloads](http://software.dell.com/trials).
- View how-to videos
- Engage in community discussions
- Chat with a support engineer

### **© 2015 Dell Inc. ALL RIGHTS RESERVED.**

This guide contains proprietary information protected by copyright. The software described in this guide is furnished under a software license or nondisclosure agreement. This software may be used or copied only in accordance with the terms of the applicable agreement. No part of this guide may be reproduced or transmitted in any form or by any means, electronic or mechanical, including photocopying and recording for any purpose other than the purchaser's personal use without the written permission of Dell Inc.

The information in this document is provided in connection with Dell products. No license, express or implied, by estoppel or otherwise, to any intellectual property right is granted by this document or in connection with the sale of Dell products. EXCEPT AS SET FORTH IN THE TERMS AND CONDITIONS AS SPECIFIED IN THE LICENSE AGREEMENT FOR THIS PRODUCT, DELL ASSUMES NO LIABILITY WHATSOEVER AND DISCLAIMS ANY EXPRESS, IMPLIED OR STATUTORY WARRANTY RELATING TO ITS PRODUCTS INCLUDING, BUT NOT LIMITED TO, THE IMPLIED WARRANTY OF MERCHANTABILITY, FITNESS FOR A PARTICULAR PURPOSE, OR NON-INFRINGEMENT. IN NO EVENT SHALL DELL BE LIABLE FOR ANY DIRECT, INDIRECT, CONSEQUENTIAL, PUNITIVE, SPECIAL OR INCIDENTAL DAMAGES (INCLUDING, WITHOUT LIMITATION, DAMAGES FOR LOSS OF PROFITS, BUSINESS INTERRUPTION OR LOSS OF INFORMATION) ARISING OUT OF THE USE OR INABILITY TO USE THIS DOCUMENT, EVEN IF DELL HAS BEEN ADVISED OF THE POSSIBILITY OF SUCH DAMAGES. Dell makes no representations or warranties with respect to the accuracy or completeness of the contents of this document and reserves the right to make changes to specifications and product descriptions at any time without notice. Dell does not make any commitment to update the information contained in this document.

If you have any questions regarding your potential use of this material, contact:

Dell Inc. Attn: LEGAL Dept 5 Polaris Way Aliso Viejo, CA 92656

Refer to our Web site [\(software.dell.com](http://www.software.dell.com/)) for regional and international office information.

#### **Patents**

Space Manager with LiveReorg is protected by U.S. Patents No. 7,805,423 and 7,970,748. Additional patents pending. For more information, go to http://software.dell.com/legal/patents.aspx.

#### **Trademarks**

Dell, the Dell logo, and Quest are trademarks of Dell Inc. Microsoft, Windows, Windows Server, and Windows Vista are either registered trademarks or trademarks of Microsoft Corporation in the United States and/or other countries. Oracle is a trademark or registered trademark of Oracle and/or its affiliates in the United States and other countries. UNIX is a registered trademark of The Open Group. Linux is a registered trademark of Linus Torvalds in the United States, other countries, or both. Other trademarks and trade names may be used in this document to refer to either the entities claiming the marks and names or their products. Dell disclaims any proprietary interest in the marks and names of others.